# EL EQUIPO DE GESTIÓN SOSTENIBLE DEL AGUA

DEL INSTITUTO NEXUS DE AREQUIPA

# Presenta:

# AQP-Clima

# Manual del Usuario

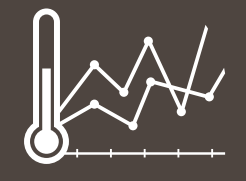

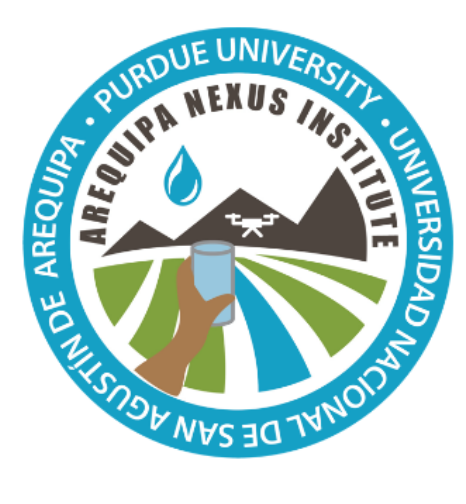

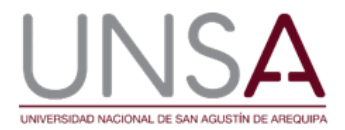

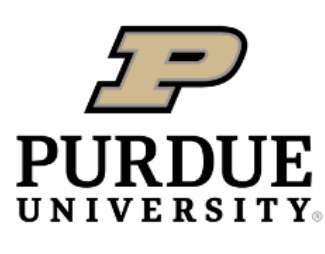

**Discovery Park** 

Authors: Andre G. de L. Moraes, Laura C. Bowling, Carlos Zeballos Velarde, Keith A. Cherkauer.

Instituto Nexus de Arequipa

# Contenido

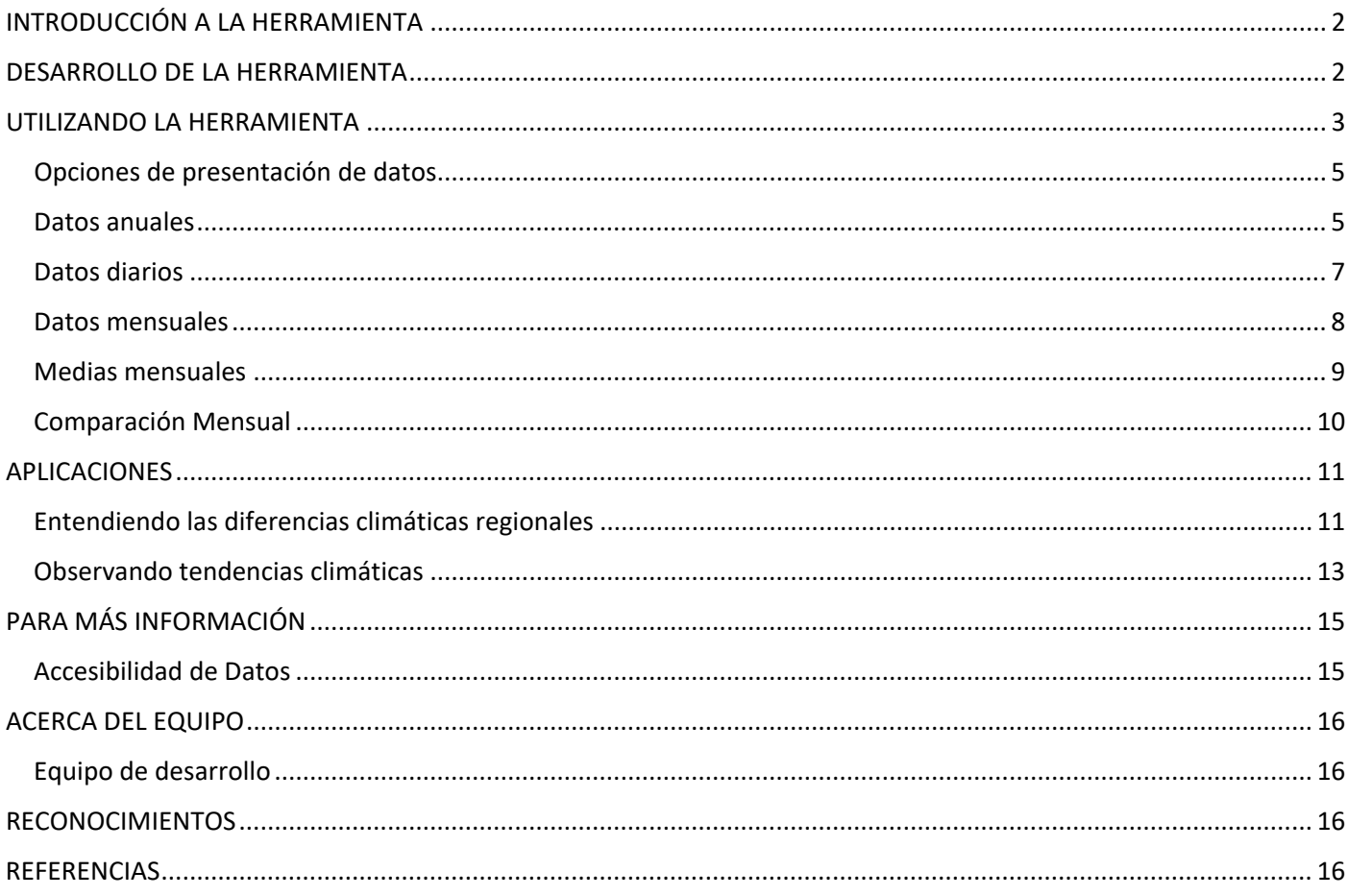

# <span id="page-2-0"></span>**INTRODUCCIÓN A LA HERRAMIENTA**

El clima es un potente impulsor de sistemas agrícolas y naturales, y la información climática a menudo suele tener una gran demanda, porque puede ayudar a las partes interesadas a visualizar y entender patrones climáticos y cambios a lo largo del tiempo, y contribuye a los servicios climáticos que ayudan a orientar la toma de decisiones. Esto es especialmente verídico para el departamento de Arequipa, Perú; una región con una amplia gama de extremos climáticos, una variabilidad topográfica significativa, y una alta demanda de recursos hídricos en sistemas hídricos altamente gestionados.

AQP-Clima es una herramienta web interactiva y fácil de usar que proporciona acceso a datos meteorológicos históricos (desde 1988 hasta 2017) del departamento de Arequipa, Perú. En esta herramienta, puede visualizar, comparar y descargar datos meteorológicos anuales, mensuales y diarios desde cualquier ubicación dentro del departamento. Los datos que ofrece esta herramienta se pueden utilizar:

- Para comprender la variación climática a través de la región y las tendencias climáticas a lo largo del tiempo.;
- En estudios para comprender el efecto del clima en:
	- o Hidrología y recursos hídricos;
	- o Gestión de cultivos y producción alimentaria;
	- o Producción animal 7
	- o ¡Toma de decisiones económicas y mucho más!

### <span id="page-2-1"></span>**DESARROLLO DE LA HERRAMIENTA**

La herramienta se basa en dos conjuntos de datos cuadriculados: los [Mapas Climáticos de Arequipa -](https://purr.purdue.edu/publications/3212/2) Normales [\(ACM-N\)](https://purr.purdue.edu/publications/3212/2) y los [Mapas climáticos de Arequipa: anual, mensual y diario](https://purr.purdue.edu/publications/3378/2) (ACM-YMD). Juntos, estos conjuntos de datos proporcionan mapas de precipitación promedio anual y mensual de 30 años, y temperatura del aire diaria promedio, mínima y máxima. (ACM-N), así como mapas de precipitación anual, mensual y diaria, y temperatura del aire mínima y máxima diaria (ACM-YMD), desde el 1 de enero de 1988 hasta el 31 de diciembre de 2017, con una resolución espacial de 1 km.

Estos conjuntos de datos se crearon utilizando datos de estaciones meteorológicas del Servicio Nacional de Meteorología e Hidrología del Perú (SENAMHI) y del "Global Summary of the Day" (GSOD) de la "National Ocean and Atmospheric Administration's" (NOAA). Los datos topográficos, utilizados como covariables para la interpolación espacial, provienen de "ALOS World 3D DEM". Los datos meteorológicos se sometieron a un preprocesamiento exhaustivo para la eliminación de valores inverosímiles, llenado de vacíos de información y a la detección de falta de homogeneidad. Después de completar toda la verificación de la calidad de los datos, se aprobaron 53 estaciones Prec, 27 estaciones Tmin y 27 estaciones Tmax para su uso en el desarrollo del ACM. Los mapas se crearon utilizando un método de regresión de Placas Finas Splines (RTPS) que hizo uso de modelos polinomiales y de regresión potencial desarrollados específicamente para la región. Se descubrió que la utilización de regresiones polinomiales y potenciales ajustadas localmente representaban de mejor manera la variabilidad espacial de la precipitación y de las temperaturas extremas diarias, respectivamente, y ayudó a compensar el sesgo resultante de la falta de estaciones meteorológicas en elevaciones más altas. El método también permitió representar el principal factor espacial de forzamiento del clima que afecta los patrones de precipitación y temperatura en la región que incluyen: elevación, transiciones climáticas inducidas por el terreno y zonas costeras. Los patrones espaciales y estacionales de precipitación y temperatura resultantes están en conformidad con otros conjuntos de datos climáticos y patrones atmosféricos. La mayor parte de las precipitaciones anuales se produce en los meses de verano y la menor en invierno. Estos se deben en parte a un calentamiento más intenso durante el verano dada la mayor disponibilidad de energía solar que favorece el desarrollo de nubes convectivas. Sin embargo, el factor más importante que influye en la estacionalidad de las precipitaciones en Arequipa es la intensificación de los vientos alisios del noreste durante el verano. Estos vientos cruzan la cuenca del Amazonas y cuando se encuentran con los Andes, al experimentar un

levantamiento orográfico, contribuyen sustancialmente a la precipitación en las áreas de alta elevación de Arequipa. Los patrones de temperatura están dominados principalmente por la elevación, con la excepción del efecto amortiguador causado por el océano en las zonas costeras. Mayor información sobre el desarrollo del conjunto de datos y discusión sobre sus características y limitaciones se encuentran en Moraes et al., (2021).

Además, se estimó el análisis de tendencia a escala anual para ayudar al usuario a visualizar la tendencia general de las variables climáticas en función del tiempo utilizando el estimador de pendiente Theil-Sen. Un análisis más profundo de los cambios climáticos regionales se presenta en Moraes et al. (2021). Para facilitar la visualización de las tendencias climáticas, la media de la línea de tendencia intercepta la media de los datos observados en el año 2003 (mitad del espacio de tiempo analizado).

La intención del diseño de la herramienta en línea AQP-Clima es presentar los datos contenidos en ACM-N y ACM-YMD de una manera intuitiva y fácil de usar. Para lograr ese objetivo, la herramienta se divide en "pestañas", diferentes pantallas donde se presentan los datos climáticos en diferentes formatos. La herramienta es un componente HUBzero que emplea AJAX (JavaScript asíncrono y XML) para comunicarse entre el código de la herramienta que se ejecuta en el navegador web del usuario y el código de la herramienta correspondiente que se ejecuta en el servidor web del concentrador. En el navegador, la biblioteca OpenLayers se utiliza para mostrar un mapa y traducir el clic del mouse de un usuario en valores de latitud y longitud. Estos se transmiten a través de AJAX al servidor donde se utiliza GDAL (Biblioteca de abstracción de datos geoespaciales) para extraer datos de los archivos GeoTIFF y enviarlos de vuelta al navegador. Finalmente, en el código de la herramienta del navegador, la biblioteca Highcharts se usa para mostrar diagramas y gráficos.

La herramienta está diseñada para funcionar con navegadores de escritorio populares y actualizados que se ejecutan en Windows, Mac y Linux. No está optimizado para el acceso a través de dispositivos móviles.

# <span id="page-3-0"></span>**UTILIZANDO LA HERRAMIENTA**

Se puede acceder a AQP-Clima en línea en: https://www.agry.purdue.edu/hydrology/projects/nexusswm/es/instrumentos\_web.html

#### *Disponibilidad de datos*

Los datos climáticos están disponibles para cualquier ubicación dentro del Departamento de Arequipa a una resolución de 1 km. La pestaña del mapa inicial permite a los usuarios hacer acercamientos y hacer clic en una ubicación de interés. Una vez seleccionado, aparecen las coordenadas de longitud y latitud, y los usuarios pueden hacer clic en el cuadro azul para desplazarse a los datos de esa ubicación.

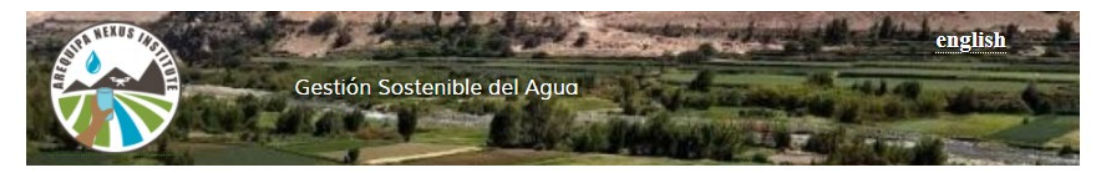

## Nexus Gestión Sostenible del Agua - AQP-Clima

Bienvenido a AQP-Clima, una herramienta web que brinda acceso a datos climáticos históricos del Departamento de Arequipa, Perú. Aquí puede visualizar, comparar y descargar datos climáticos anuales, mensuales y diarios de cualquier ubicación dentro del departamento para su uso en muchas aplicaciones.

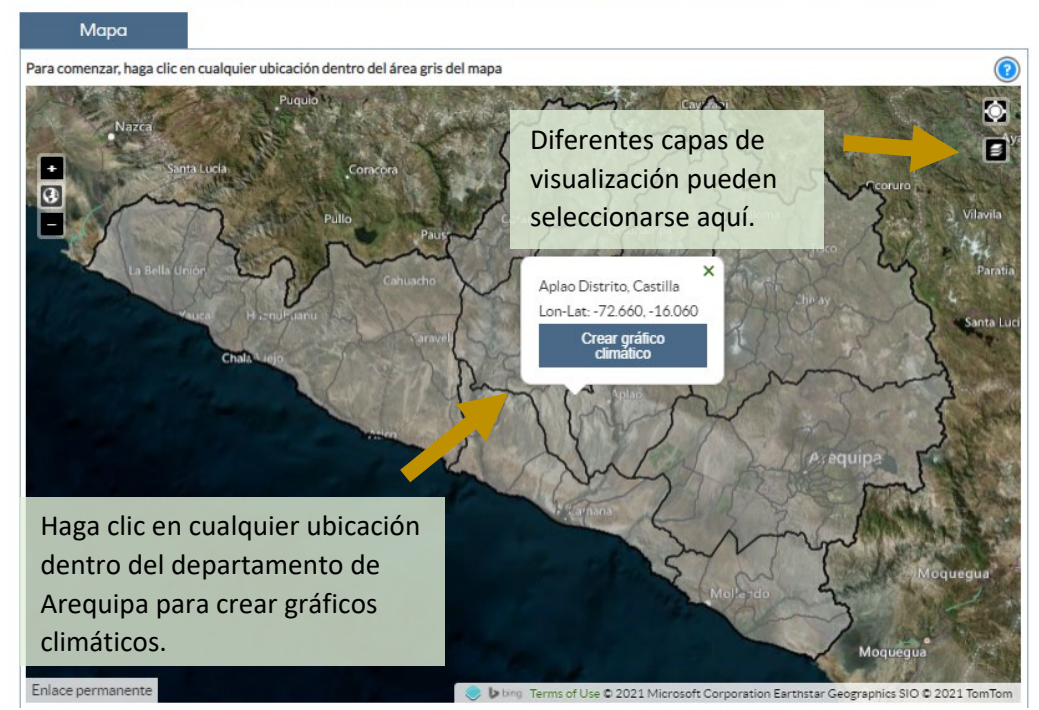

*Figura 1. Pantalla inicial de AQP-Clima donde los usuarios pueden seleccionar un punto de interés.*

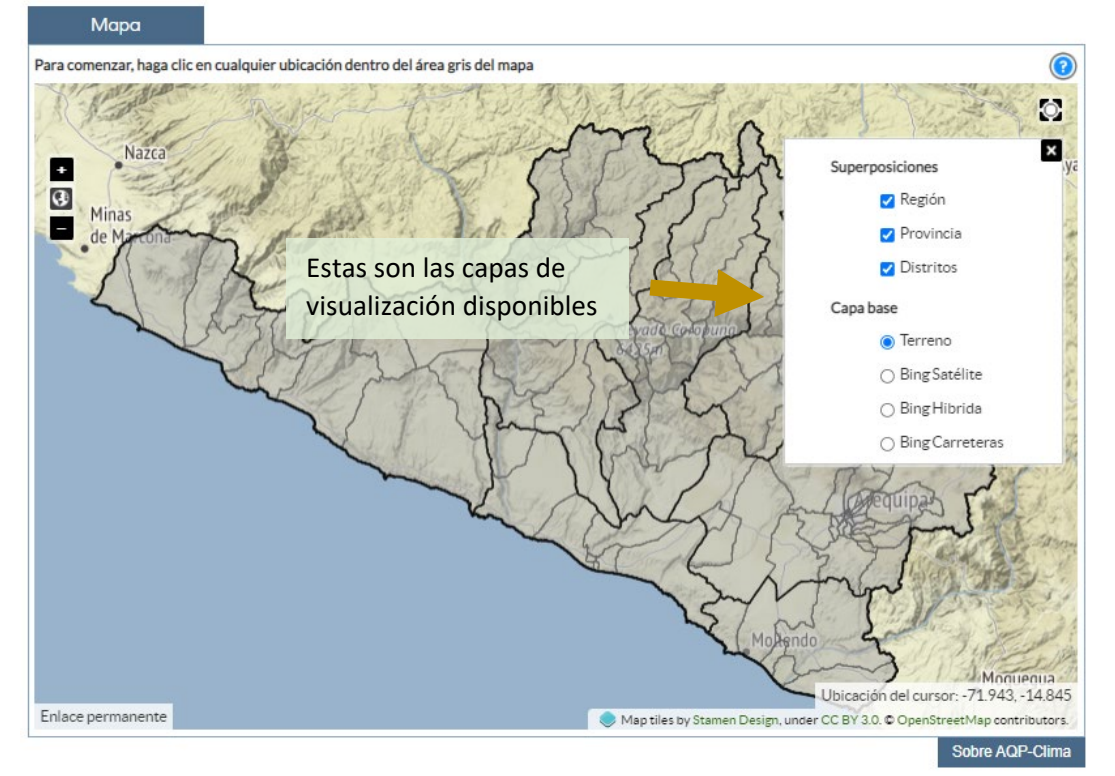

Figura 2. Pantalla inicial de AQP-Clima mostrando las capas de visualización adicionales disponibles.

#### <span id="page-5-0"></span>*Opciones de presentación de datos*

Una vez que un usuario selecciona una ubicación, son dirigidos automáticamente a un gráfico de datos anuales. Los datos de precipitación y temperatura se pueden ver en cinco formatos diferentes, accesibles desde pestañas en la parte superior de la página: datos anuales, datos diarios, datos mensuales, promedios mensuales y comparación mensual. Siempre se puede volver a la pantalla de selección del mapa haciendo clic en "mapa" en la esquina superior izquierda.

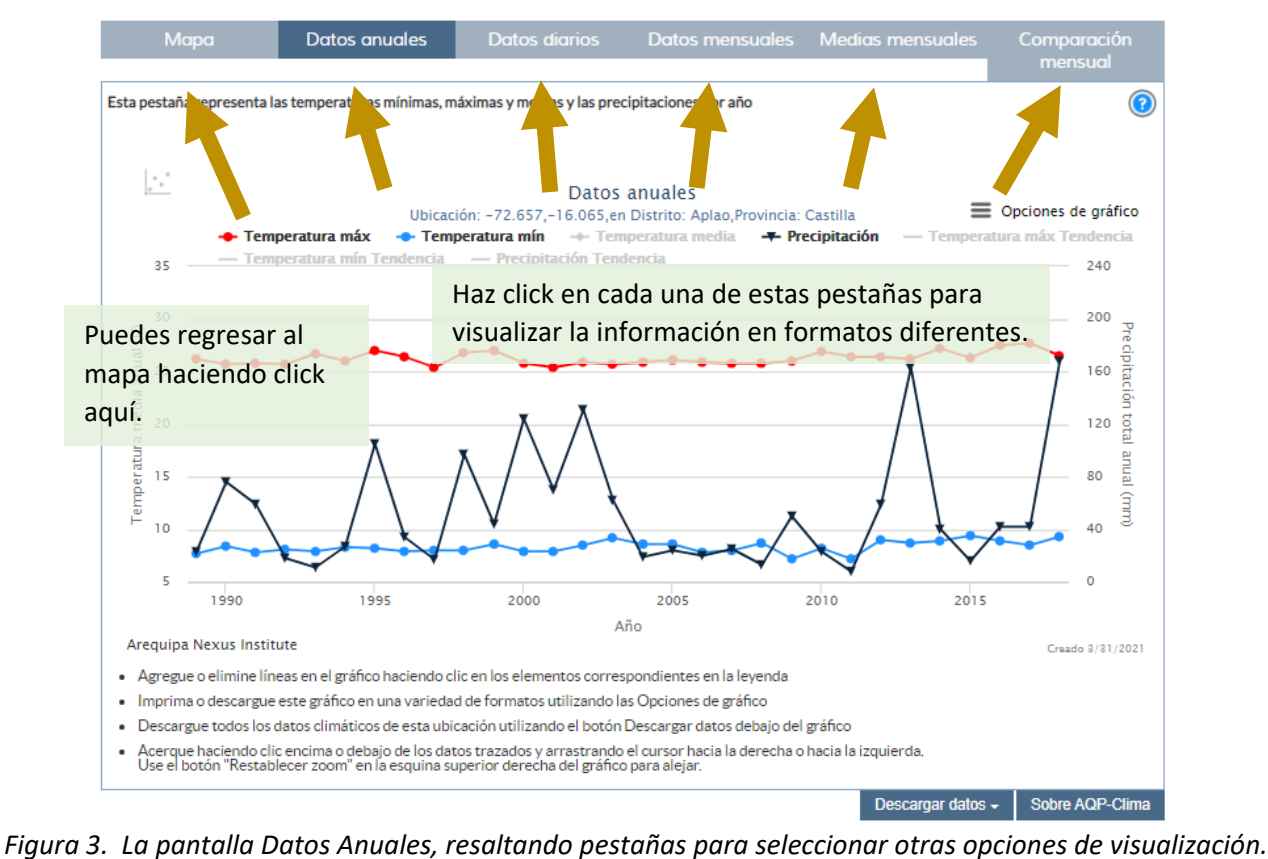

#### <span id="page-5-1"></span>*Datos anuales*

La pestaña de Datos Anuales muestra la temperatura diaria máxima y mínima promedio anual y la suma anual de la precipitación diaria. Las tendencias estimadas en cada variable desde 1988 hacia 2017 se pueden mostrar haciendo clic en el texto gris. Todos los gráficos generados se pueden descargar haciendo clic en "opciones de gráfico" en la parte superior derecha (Figura 6).

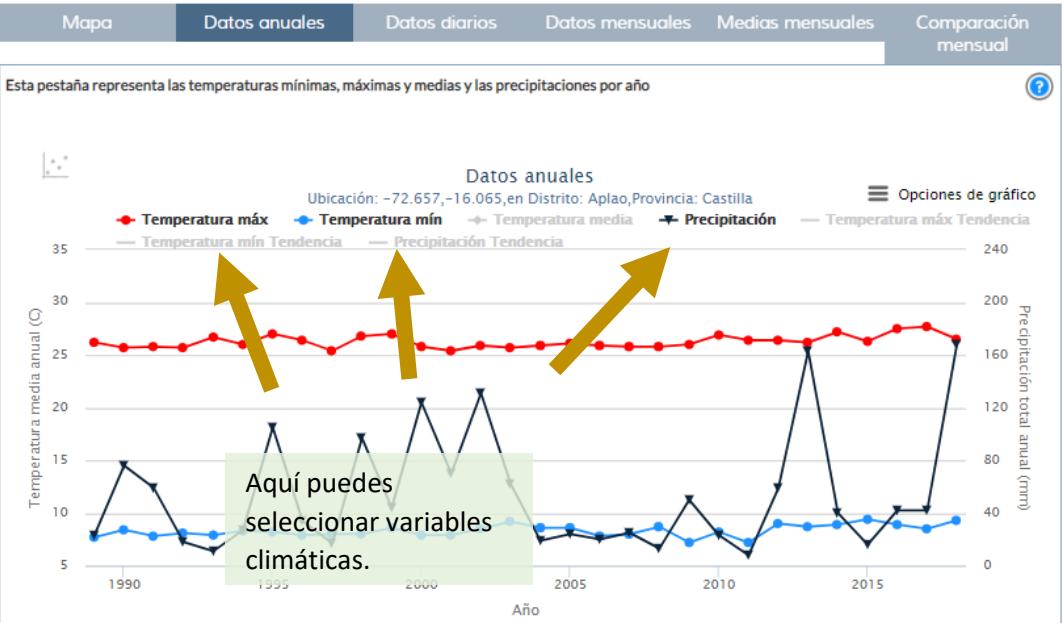

*Figura 4. La pantalla de Datos Anuales, resaltando las variables predeterminadas.*

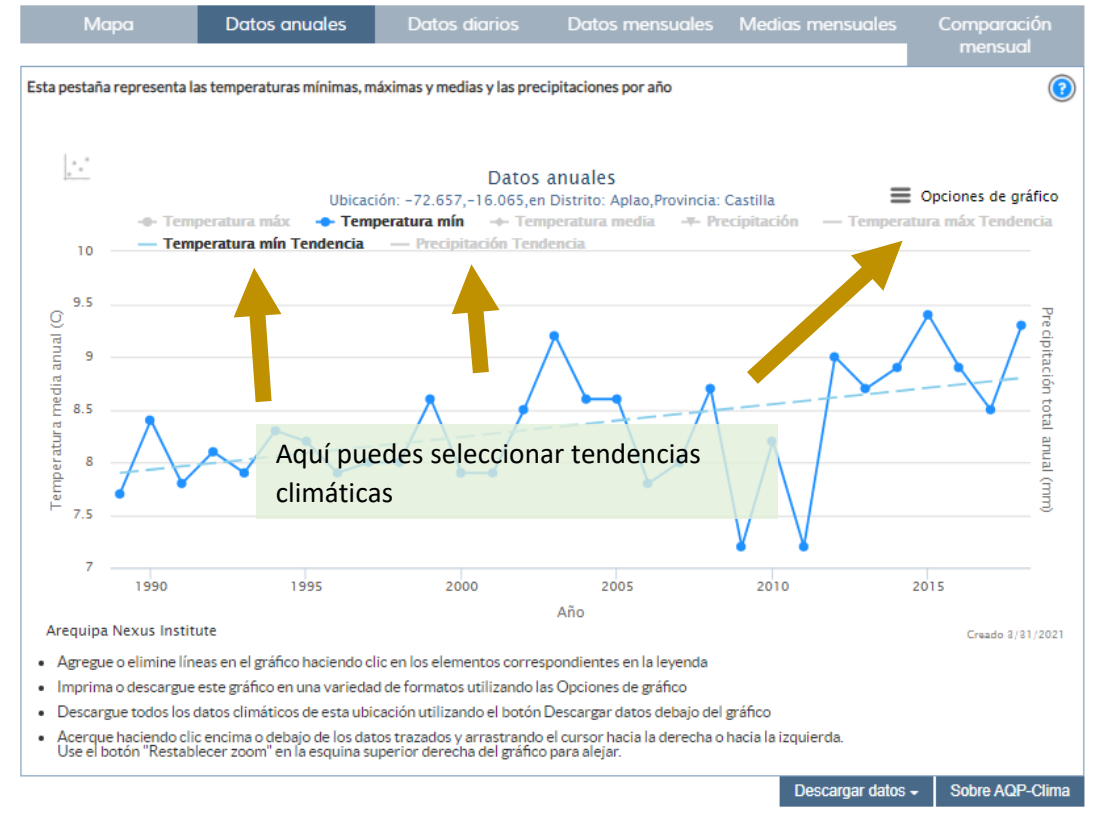

*Figura 5. La pantalla de Datos Anuales, que muestra la temperatura diaria mínima promedio anual y la tendencia estimada.*

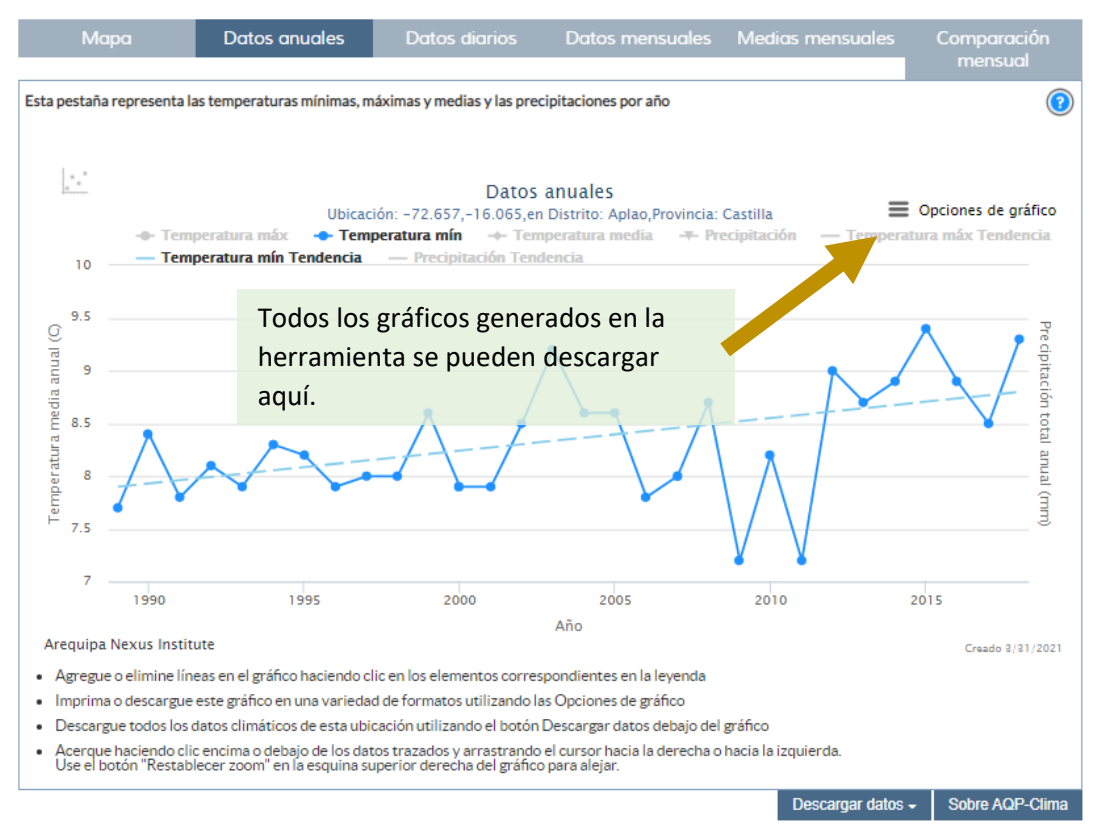

*Figura 6. Los gráficos de Datos Anuales se pueden descargar haciendo clic en la esquina superior derecha.*

#### <span id="page-7-0"></span>*Datos diarios*

La pestaña Datos Diarios muestra los datos diarios de las tres variables climáticas durante un año a la vez. Los usuarios pueden cambiar el año, como se muestra en la Figura 7. Se puede hacer un acercamiento sobre una temporada particular del año arrastrando sobre el área de interés (Figura 8).

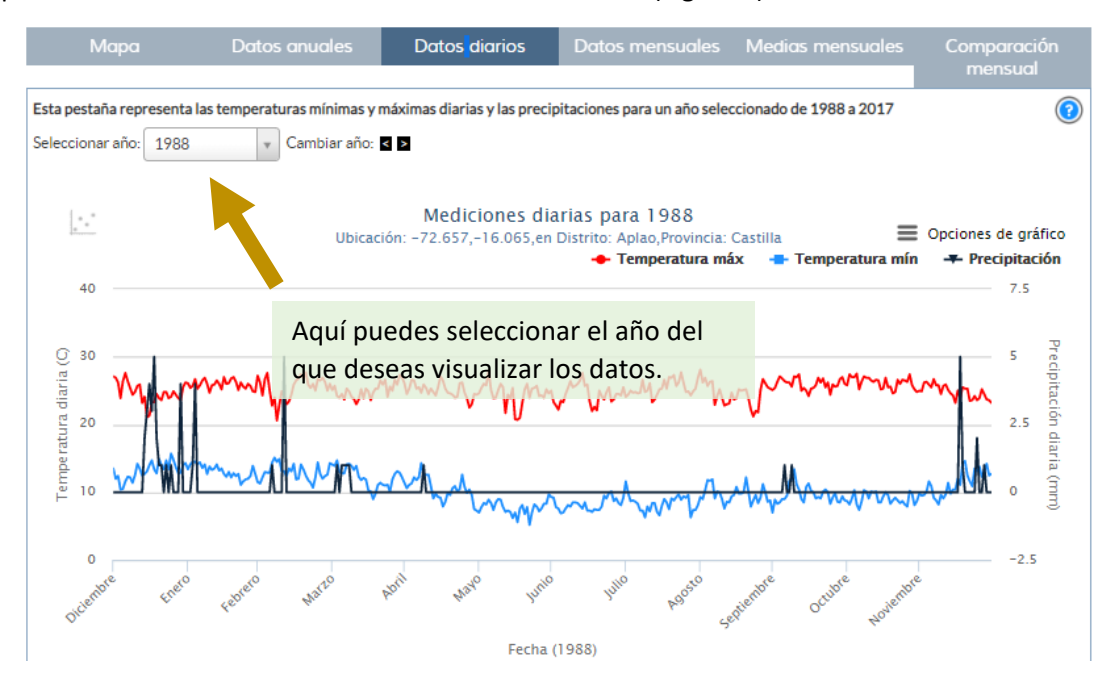

*Figura 7. La pestaña datos diarios muestra un año a la vez, seleccionado en la parte superior izquierda.*

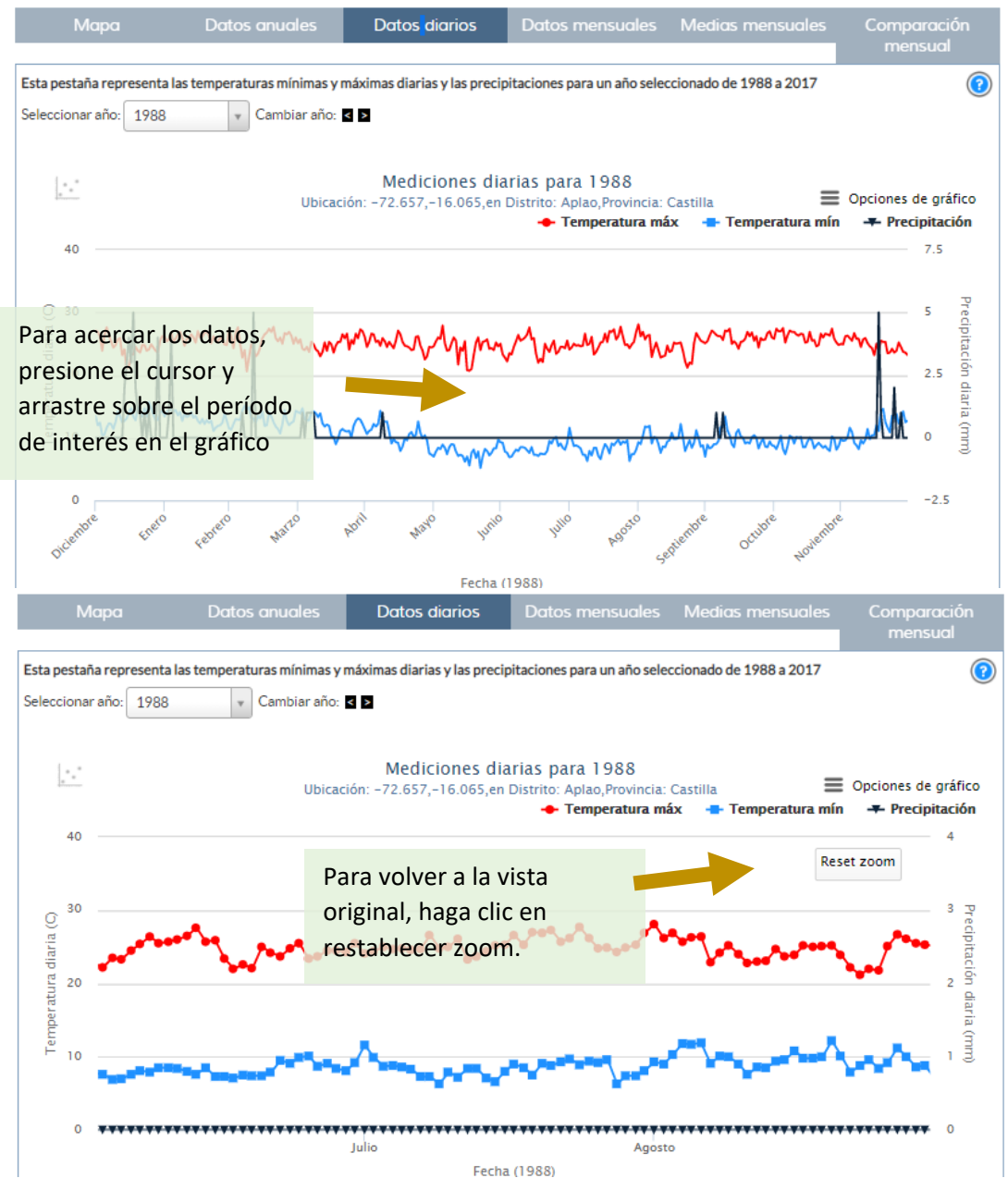

*Figura 8. Para acercar los datos diarios, presione el cursor y arrastre sobre el período de interés (arriba). Debería aparecer un botón "restablecer zoom", haga clic aquí para volver a la extensión de datos original.*

#### <span id="page-8-0"></span>*Datos mensuales*

La pestaña de Datos Mensuales muestra la temperatura máxima y mínima promedio mensual y la precipitación total mensual para la serie de tiempo de treinta años (Figura 9). Una vez más, uno puede hacer zoom en un período de tiempo específico presionando el cursor y arrastrando sobre el período de interés. Al igual que con cada una de las pestañas de visualización de datos, puede descargar los datos que aparecen en el gráfico como un archivo de texto delimitado por comas (csv) haciendo clic en la esquina inferior derecha (Figure 9).

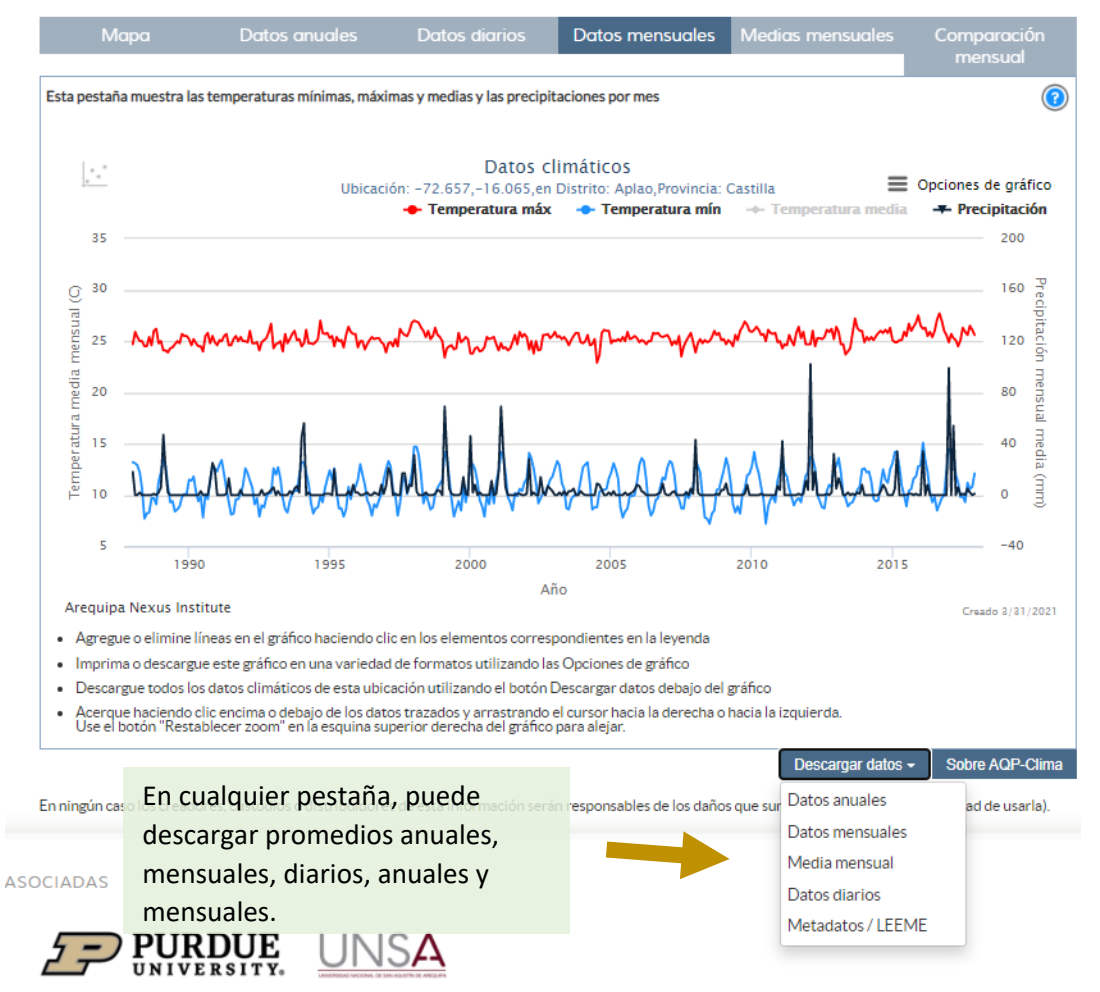

*Figura 9. Para descargar los datos que se muestran en el gráfico, haga clic en el botón azul "descargar datos".*

#### <span id="page-9-0"></span>*Medias mensuales*

La pestaña Medias Mensuales muestra el promedio de 30 años de cada mes (1988-2017) con una línea coloreada. El sombreado gris muestra el rango de valores mensuales observado durante todos los años. La variable mostrada se puede cambiar en la parte superior de la pantalla (Figura 10). Además, se pueden agregar hasta dos años específicos al gráfico, para mostrar el clima promedio en ese año en comparación con el promedio a largo plazo.

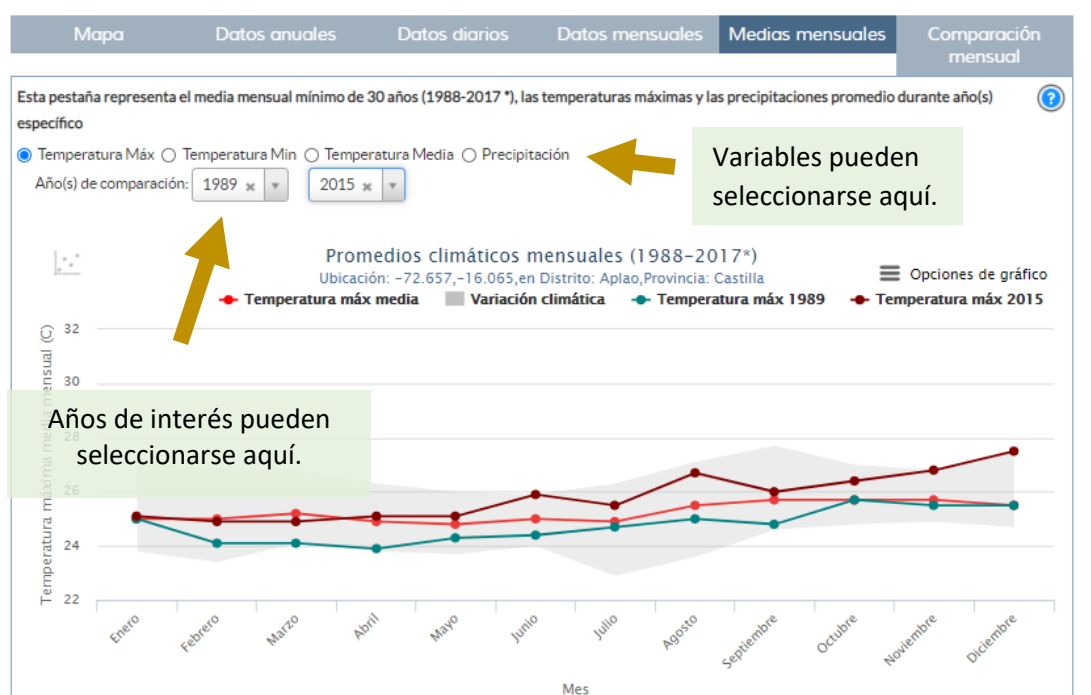

 *Figura 10. La pestaña de promedio mensual muestra el promedio de 30 años de variables mensuales. La variable mostrada se puede cambiar en la parte superior y se pueden comparar hasta dos años específicos.* 

#### <span id="page-10-0"></span>*Comparación Mensual*

La pestaña de Comparación Mensual muestra series de tiempo de 30 años para un mes específico a lo largo de todos los años, y también muestra las tendencias climáticas anuales para ese mes (Figura 11).

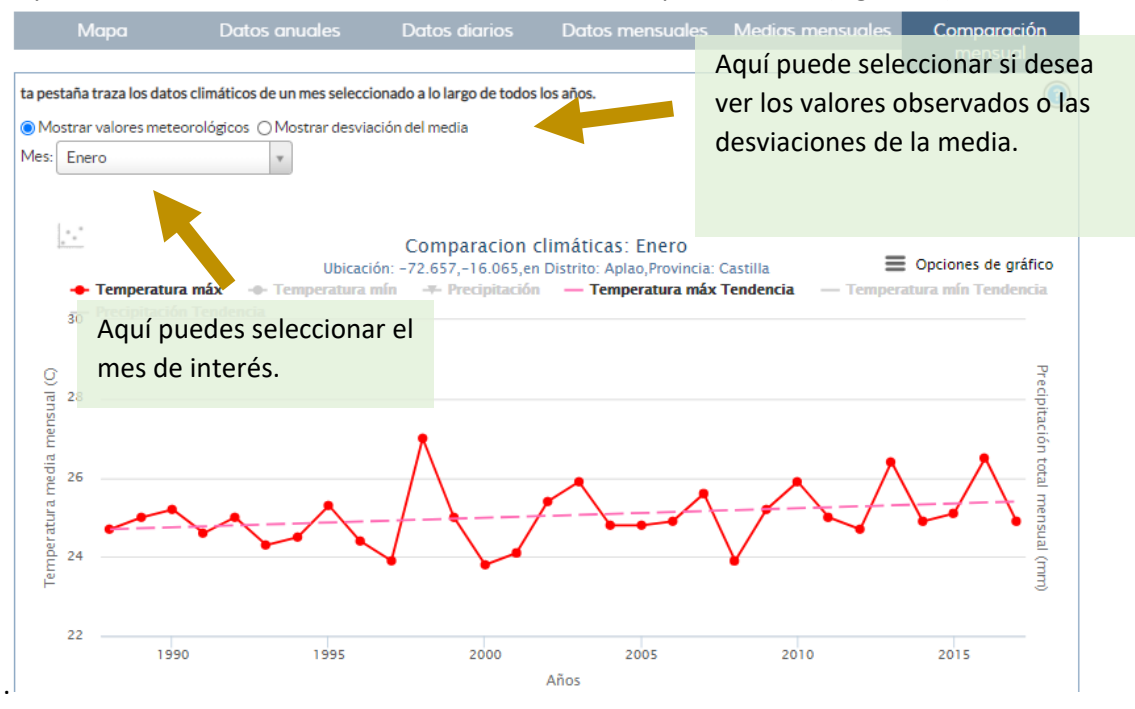

*Figura 11. La pestaña de Comparación Mensual muestra el promedio de 30 años de las variables mensuales. El mes que se muestra se puede cambiar en la parte superior y también se pueden mostrar los valores observados o las desviaciones de la media.*

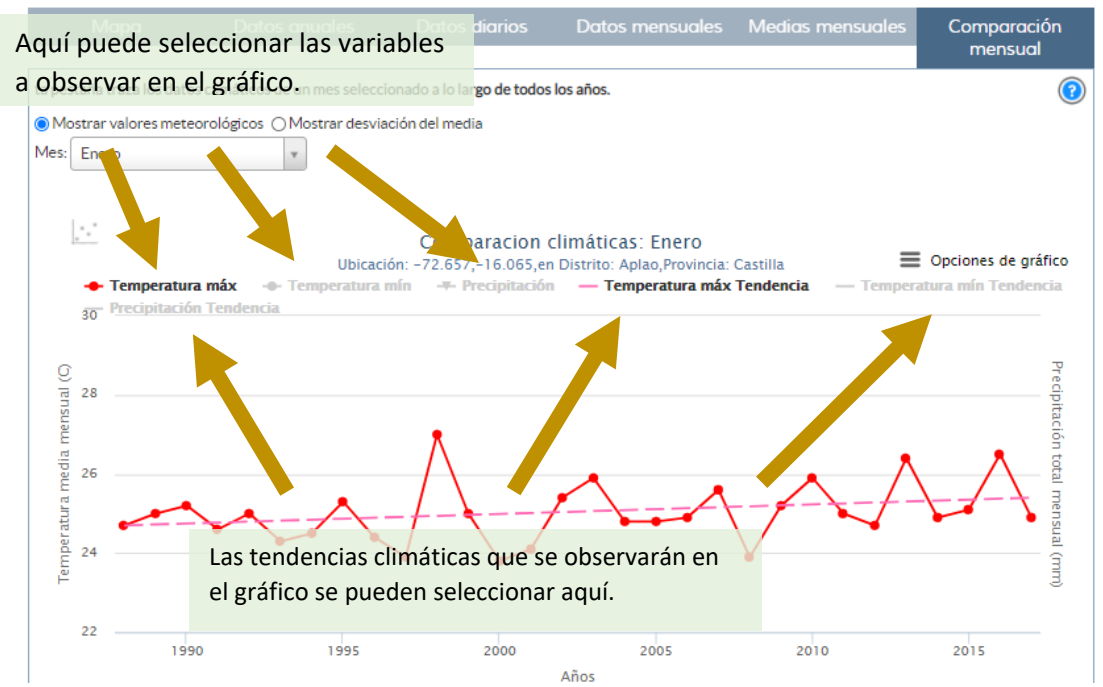

*Figura 12. Al igual que en la pestaña Datos Anuales, las variables se pueden activar o desactivar haciendo clic en el texto gris.*

# <span id="page-11-0"></span>**APLICACIONES**

Esta sección presentará algunos ejemplos de aplicación para demostrar cómo se puede utilizar AQP-Clima para conocer y comprender los patrones y tendencias climáticos locales que pueden afectar la toma de decisiones. Para una mejor experiencia de aprendizaje, abra la herramienta AQP-Clima en su navegador e intente replicar lo que se demuestra aquí.

#### <span id="page-11-1"></span>*Entendiendo las diferencias climáticas regionales*

El departamento de Arequipa se puede dividir en aproximadamente dos regiones topográficas / climáticas: el desierto y el altiplano andino. El desierto corresponde a una franja de 70 a 90 km de ancho entre la costa del Océano Pacífico y los Andes. El Altiplano Andino es una amplia región de gran altitud con elevaciones promedio de más de 3,500 m. ¿Cuáles son las principales diferencias climáticas entre estas regiones? ¡Usemos los gráficos de datos climáticos mensuales del área de Majes y Chivay para averiguarlo!

Al observar las Figuras 12 y 13 podemos ver que Majes es más caliente y seco que Chivay. También podemos ver los efectos de las estaciones en las variables climáticas. Alrededor del 70% de la precipitación ocurre durante los meses de verano (diciembre a marzo) en ambas regiones, sin embargo, la precipitación en Majes rara vez supera los 5 mm / mes, mientras que la precipitación en Chivay suele alcanzar los 150 mm / mes al menos una vez al año durante la temporada de lluvias. Observe también la fuerte estacionalidad de las precipitaciones en Chivay, que casi no tiene precipitaciones durante los meses de invierno.

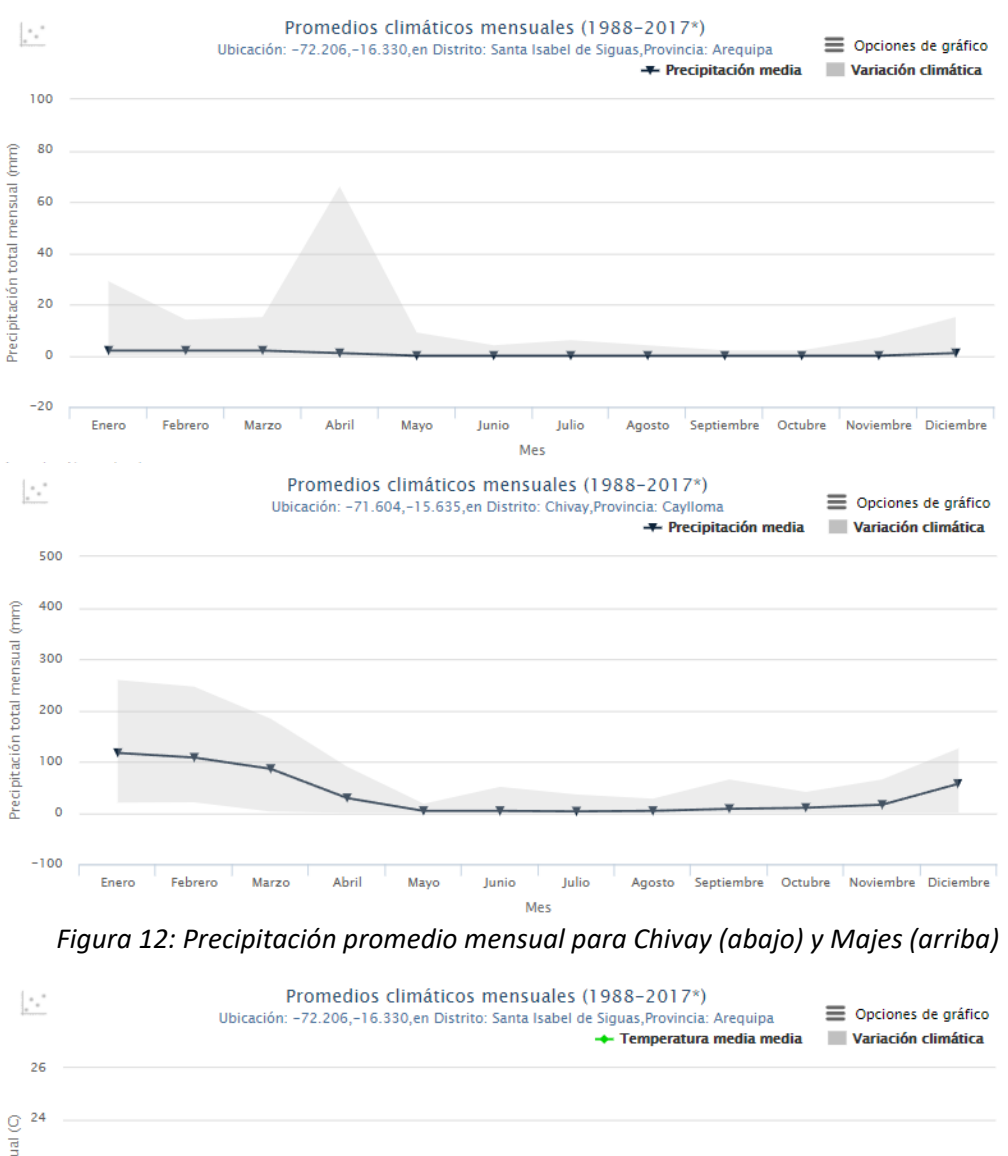

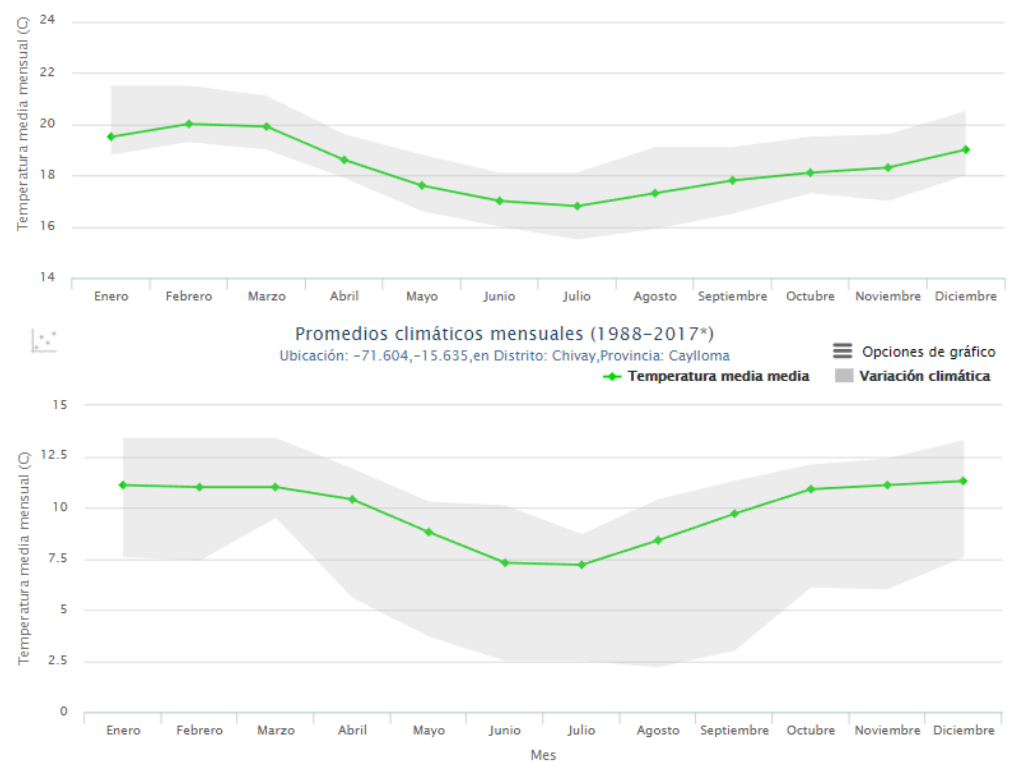

*Figura 13: Temperatura promedio mensual para Chivay (abajo) y Majes (arriba)*

En la Figura 14 se muestra la relación entre la precipitación y la temperatura máxima diaria en Chivay. Observe que Temperatura mínima y Precipitación siguen un ciclo estacional similar, y ambos alcanzan su punto máximo durante los meses de verano. Por el contrario, Temperatura máxima tiene dos puntos bajos por año, uno en julio y otro durante los meses de verano, generalmente enero y febrero. Esto se debe a la fuerte moderación que tiene la precipitación (humedad) sobre la temperatura máxima porque cuando hay humedad disponible, el exceso de energía se evapora en lugar de calentar la superficie de la tierra. Estas caídas en temperatura máxima, sumadas a la precipitación, hacen que se sienta más fresco en el verano y es una de las principales causas de neumonía en Alpacas y llamas a gran altura en Arequipa.

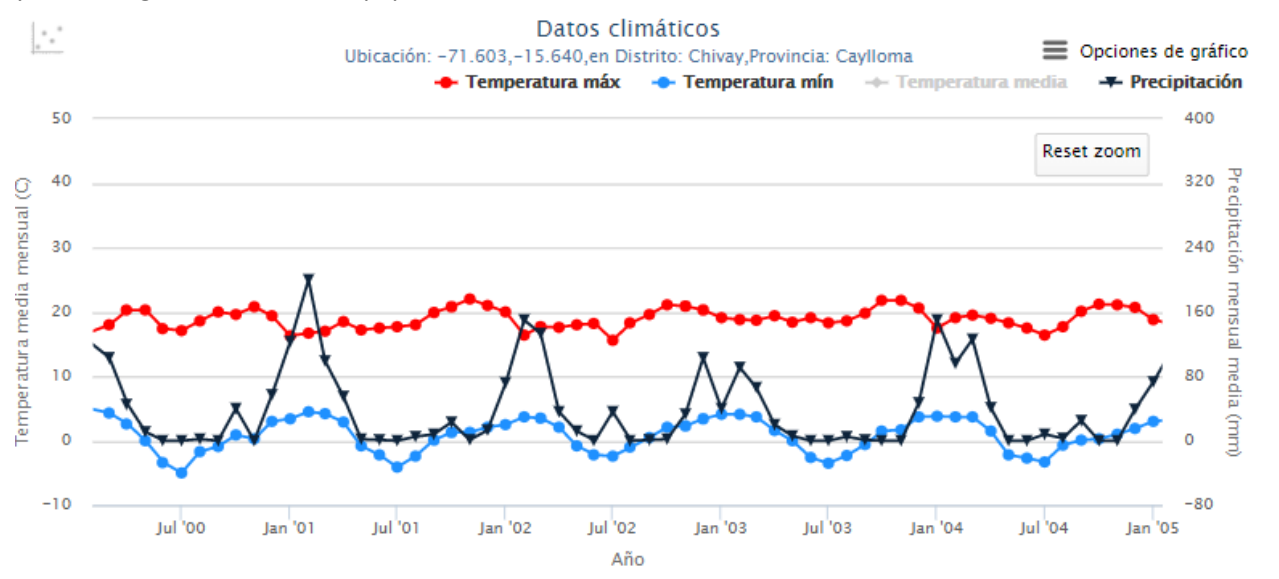

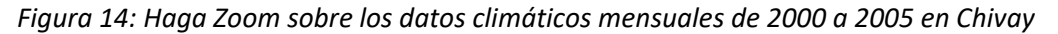

#### <span id="page-13-0"></span>*Observando tendencias climáticas*

En este ejemplo, los datos de Chivay se utilizan para comprender cómo utilizar AQP-Clima para observar los cambios climáticos a largo plazo. La Figura 15 muestra que la Tmax media anual ha aumentado de unos 20 ° C en 1988 a unos 22 ° C en 2017. Al pasar el cursor sobre la línea de la herramienta, aparecen los números exactos y se puede calcular que la tendencia es de + 2,1 ° C / 30 años. Tmin también está aumentando, pero más rápido que Tmax con una tasa de + 2.6 ° C / 30 años (Figura 16). La precipitación también está aumentando, a una tasa de +158 mm / 30 años (Figura 17). En esta región árida, un aumento en las precipitaciones es algo bueno; sin embargo, las tendencias crecientes de las precipitaciones deben considerarse en contexto con los aumentos en la temperatura del aire. Es probable que el aumento de la temperatura provoque una mayor evaporación de los reservorios y el suelo, la transpiración de los cultivos y otra vegetación y un derretimiento más rápido de los glaciares. Los efectos reales dependerán mucho de la época del año en la que se produzcan estos cambios de temperatura y precipitación.

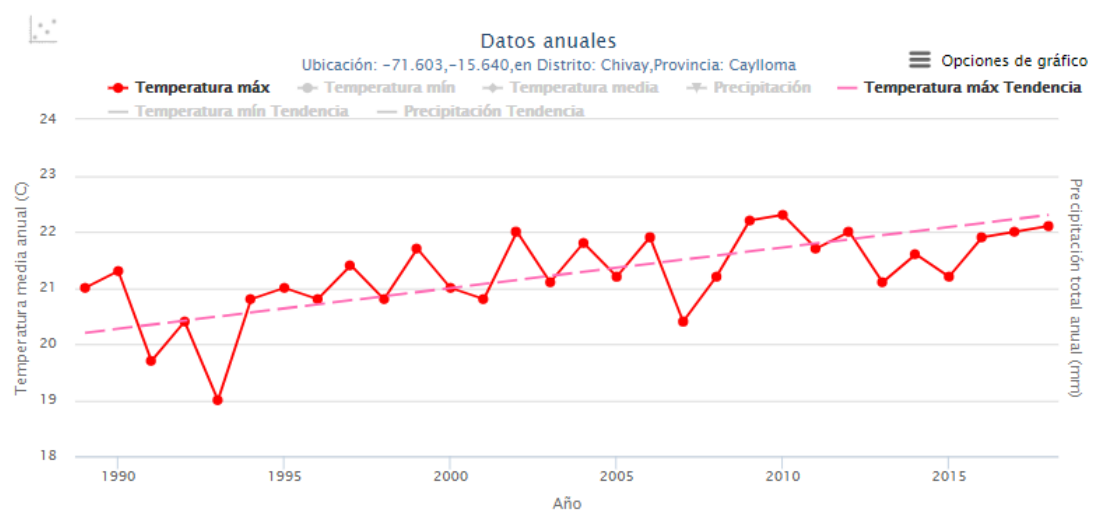

*Figura 15: Tmax promedio anual y la tendencia estimada en Chivay (+ 2.1 ° C / 30 años)*

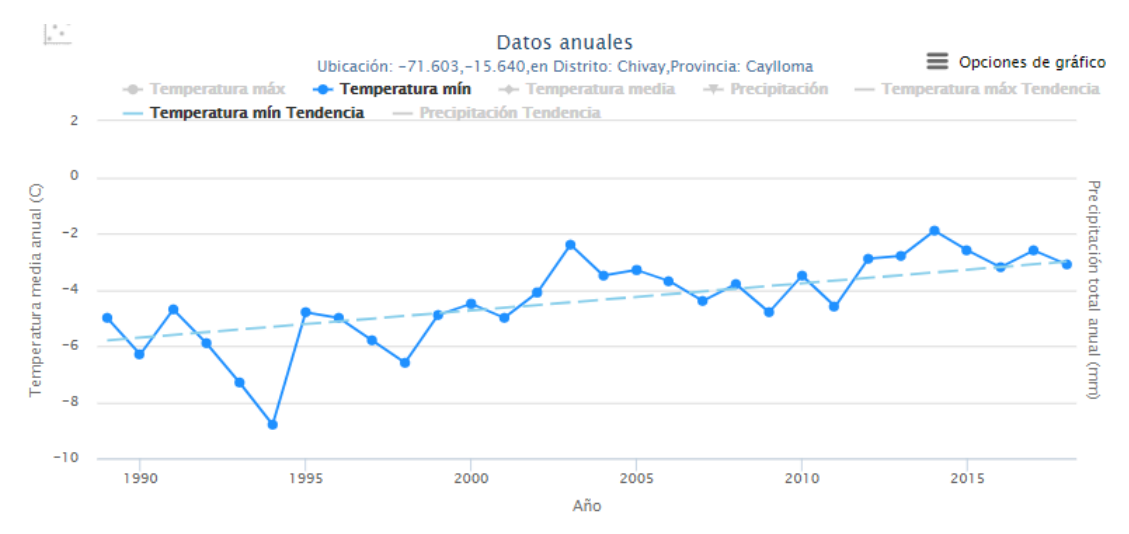

*Figura 16: Tmin promedio anual y la tendencia estimada en Chivay (+ 2.6 ° C / 30 años)* 

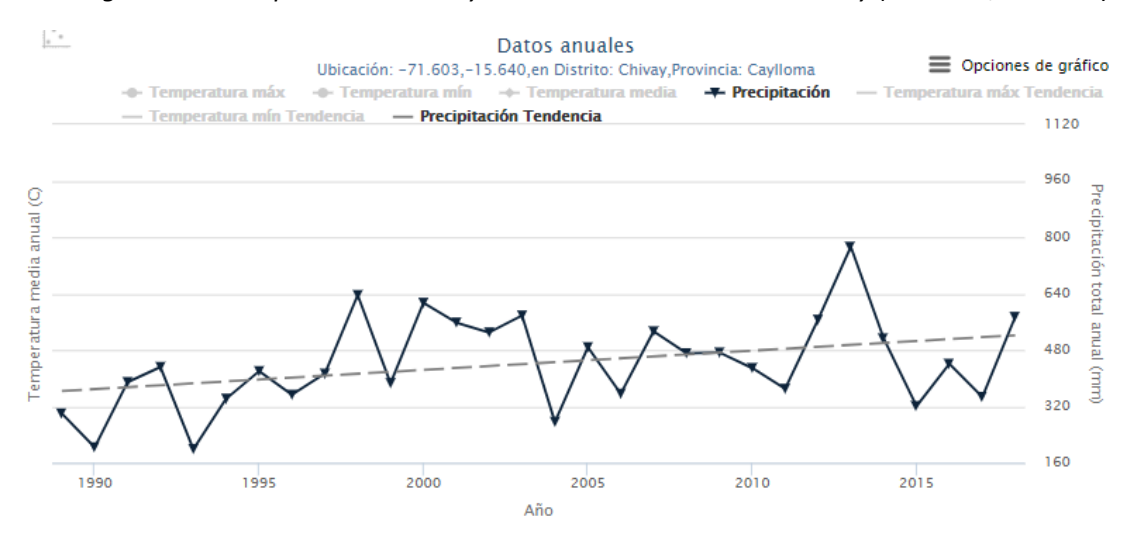

*Figura 17: Precipitación anual y la tendencia estimada en Chivay (+158 mm / 30 años)*

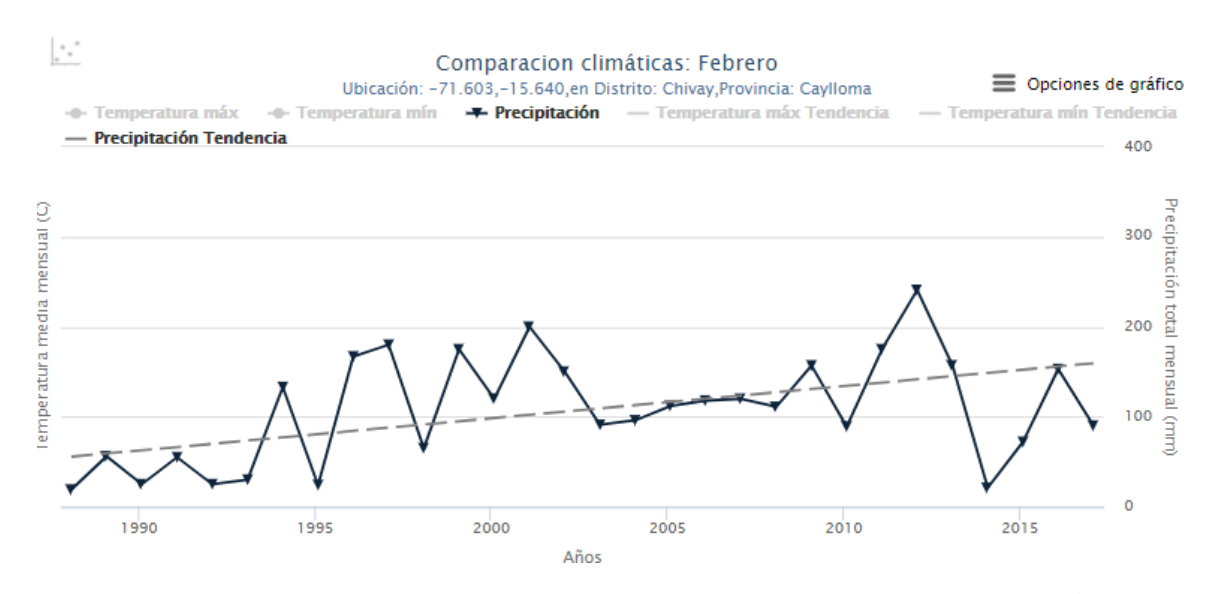

*Figura 18: Precipitación de febrero y la tendencia estimada en Chivay (+103,9 mm / 30 años)* 

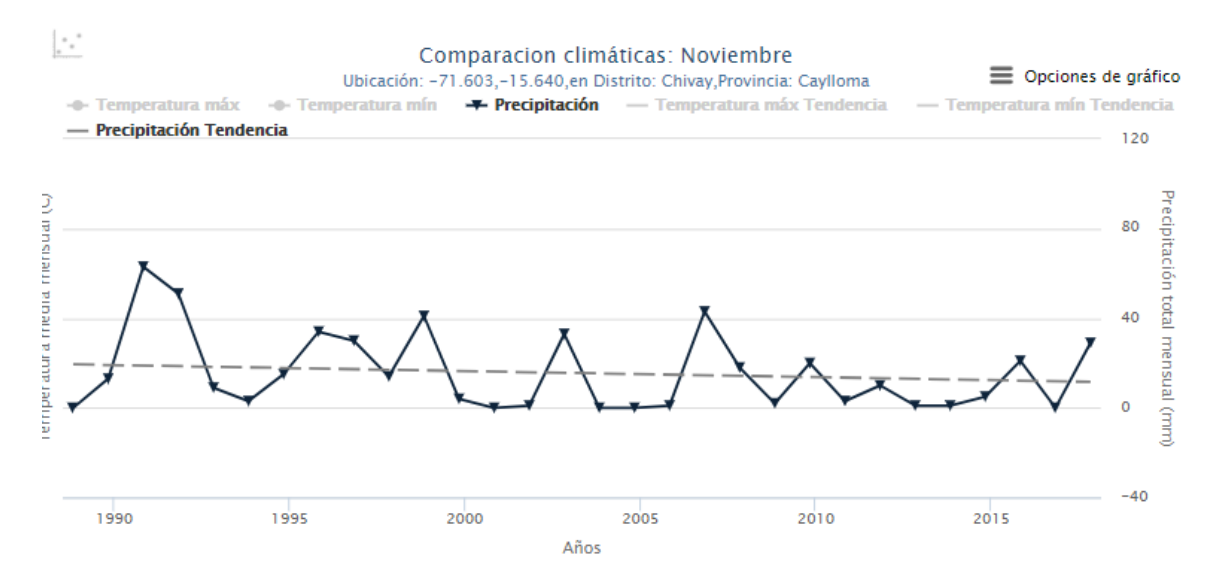

*Figura 19: Precipitación de noviembre y la tendencia estimada en Chivay (-7,7 mm / 30 años)*

### <span id="page-15-0"></span>**PARA MÁS INFORMACIÓN**

#### [https://www.agry.purdue.edu/hydrology/projects/nexus-swm/es/index.html.](https://www.agry.purdue.edu/hydrology/projects/nexus-swm/es/index.html)

Junto con este manual, hay tres fuentes (formatos) más de información sobre cómo usar la herramienta: 1) un video de introducción a la herramienta, 1) un documento de guía rápida de la herramienta y 3) la visita guiada incorporada en el sitio web de la herramienta.

<span id="page-15-1"></span>Los datos presentados en la herramienta AQP-Clima pasaron por un extenso preprocesamiento para la eliminación de valores inverosímiles, llenado de brechas de datos y detección de falta de homogeneidad. Aunque es principalmente un producto interpolado espacialmente, se basa en observaciones locales y se puede utilizar para una amplia variedad de aplicaciones. Ser "homogéneo" significa que no se utilizaron datos de la estación que no pasaron los controles de calidad en los procesos de interpolación y "relleno de huecos" significa que los datos están completos en serie, en otras palabras, no hay brecha en el registro de 30 años para datos diarios, mensuales o

anuales. ¡Este producto de datos "limpio" fue preprocesado y está listo para ser utilizado! Como se mencionó anteriormente, puede descargarlo directamente desde la herramienta y usarlo en cualquier análisis, solo asegúrese de citar la fuente de los conjuntos de datos. Si desea realizar análisis de clima espacio-temporales en estos datos o utilizarlos en cualquier aplicación, puede descargar los conjuntos de datos climáticos espaciales: Mapas Climáticos de Arequipa - Normales (ACM-N) y los Mapas Climáticos de Arequipa - Anuales, Mensuales y Diarios (ACM- YMD).

# <span id="page-16-0"></span>**ACERCA DEL EQUIPO**

#### <span id="page-16-1"></span>*Equipo de desarrollo*

**Andre G. de Lima Moraes** es un investigador posdoctoral en el Departamento de Ingeniería Agrícola y Biológica (ABE) de la Universidad de Purdue. Su trabajo se centra en el uso de la teledetección y el análisis espacial en aplicaciones de conservación y gestión del clima y el suelo y el agua.

**Laura C. Bowling** es catedrático de hidrología en el Departamento de Agronomía de la Universidad de Purdue. Su investigación investiga el impacto del cambio ambiental en los recursos hídricos en múltiples escalas, regímenes climáticos y ecosistemas y comunica estos hallazgos a las partes interesadas.

**Carlos Zeballos-Velarde** es arquitecto, urbanista y profesor de la Facultad de Arquitectura y Urbanismo de la Universidad Nacional de San Agustín en Arequipa, Perú. Realiza análisis GIS sobre diversos temas relacionados con la planificación urbana ambiental y trabaja en varios proyectos de investigación sobre gestión participativa de riesgos con diferentes comunidades.

**Keith A. Cherkauer** es catedrático de Ingeniería Agrícola y Biológica en la Universidad de Purdue. Trabaja para facilitar la integración de observaciones de campo, productos de teledetección y modelos hidrológicos para abordar preguntas e inquietudes relacionadas con el cambio ambiental y para comprender mejor las interacciones tierra-atmósfera y el ciclo hidrológico.

**Carol Song, Larry Biehl**, y **Robert Campbell** son parte de Tecnología de la Información en Purdue (ITAP), y colaboraron con nuestro equipo para crear AQP-Clima.

# <span id="page-16-2"></span>**RECONOCIMIENTOS**

AQP-Clima fue desarrollado por el Centro de Manejo Sostenible de Cuencas Hidrográficas del Instituto Arequipa Nexus, una alianza entre la Universidad Nacional de San Agustín (UNSA) y la Universidad de Purdue. (https://www.purdue.edu/discoverypark/arequipa-nexus/)

Los fondos para apoyar la investigación en el Instituto Nexus de Arequipa de Alimentos, Energía, Agua y Medio Ambiente fueron proporcionados por la Universidad Nacional de San Agustín.

# <span id="page-16-3"></span>**REFERENCIAS**

Bowling, L.C., Moraes, A.G.L., Cherkauer, K.A. Cherkauer, Bocardo-Delgado, E., Daneshvar, F., y Frankenberger, J.R. 2021. Datos meteorológicos de Arequipa, Perú. Instituto Nexus de Arequipa.

Moraes, A.G., Bowling, L.C., Zeballos-Velarde, C.R., y Cherkauer, K.A. 2019. [Arequipa Climate Maps -](https://purr.purdue.edu/publications/3212/1) Normals. Purdue University Research Repository. doi:10.4231/JNBK-ZK34. Disponible a<https://purr.purdue.edu/publications/3212/2>

Moraes, A.G.L., L.C. Bowling, C.Z. Velarde, y K.A. Cherkauer. 2020. [Arequipa Climate Maps -](https://purr.purdue.edu/projects/arequipaclimate) Yearly, Monthly and [Daily.](https://purr.purdue.edu/projects/arequipaclimate) doi:10.4231/QCN0-BB65. Disponible a <https://purr.purdue.edu/publications/3378/2>

Moraes, A.G.L., Biehl, L.L., Bowling, L.C., Zeballos Velarde, C.R., y Cherkauer, K.A. 2021. Guía de inicio rápido: AQP-Clima. Instituto Nexus de Arequipa.

Moraes, A.G.L., Bowling, L.C., Zeballos-Velarde, C., Song, C., Biehl, L.L., Campbell, R., and K.A. Cherkauer. 2020. AQP-Clima. Herramienta creada por el Instituto Nexus de Arequipa. Disponible a [https://mygeohub.org/groups/nexus\\_swm/arequipa\\_climate?lang=es](https://mygeohub.org/groups/nexus_swm/arequipa_climate?lang=es)

Nexus Manejo Sostenible de Cuencas. 2021, Feb 8. Introducción a AQP-Clima [Video file]. YouTube. <https://youtu.be/hWTuJbuWRyI>